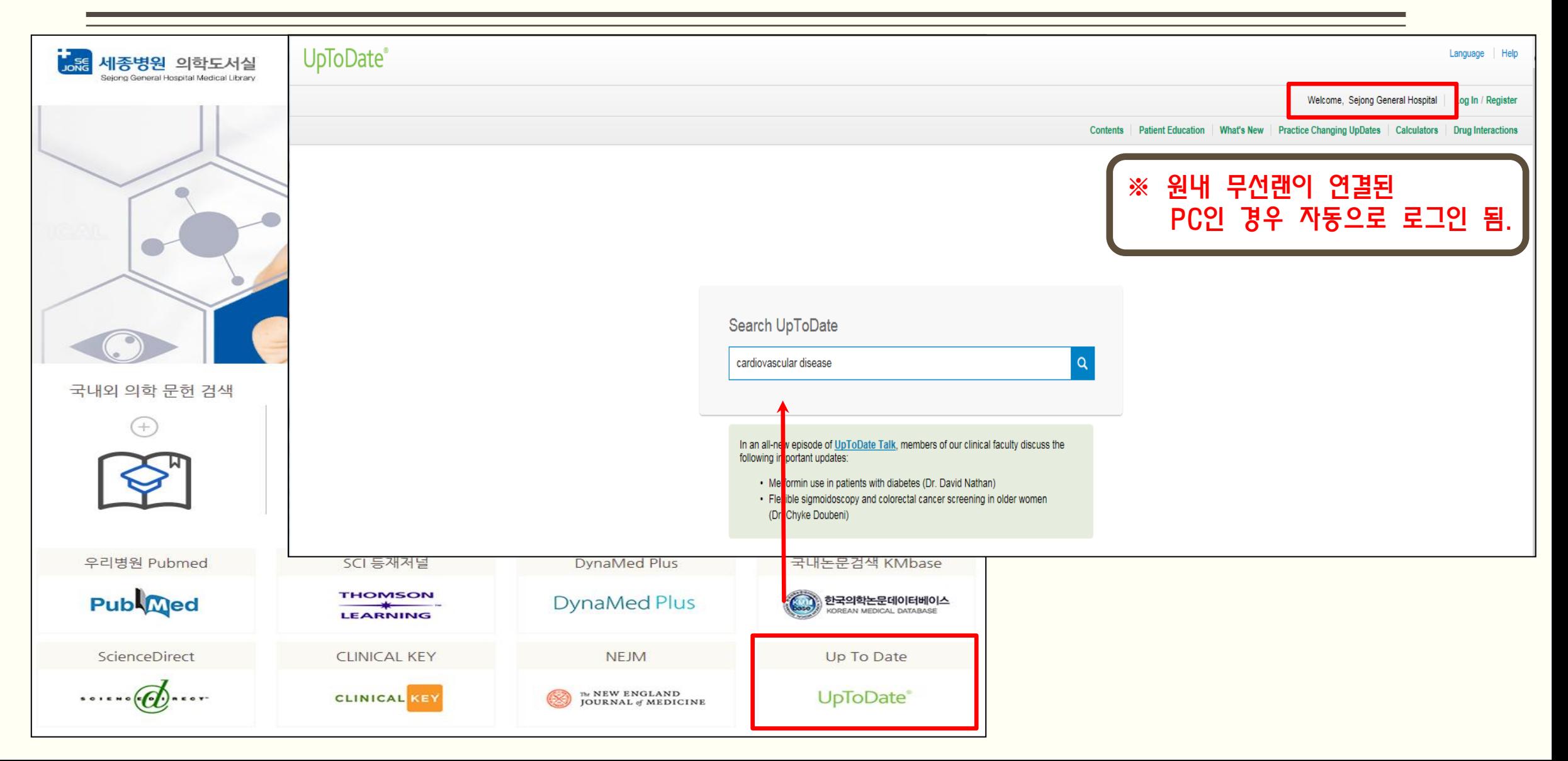

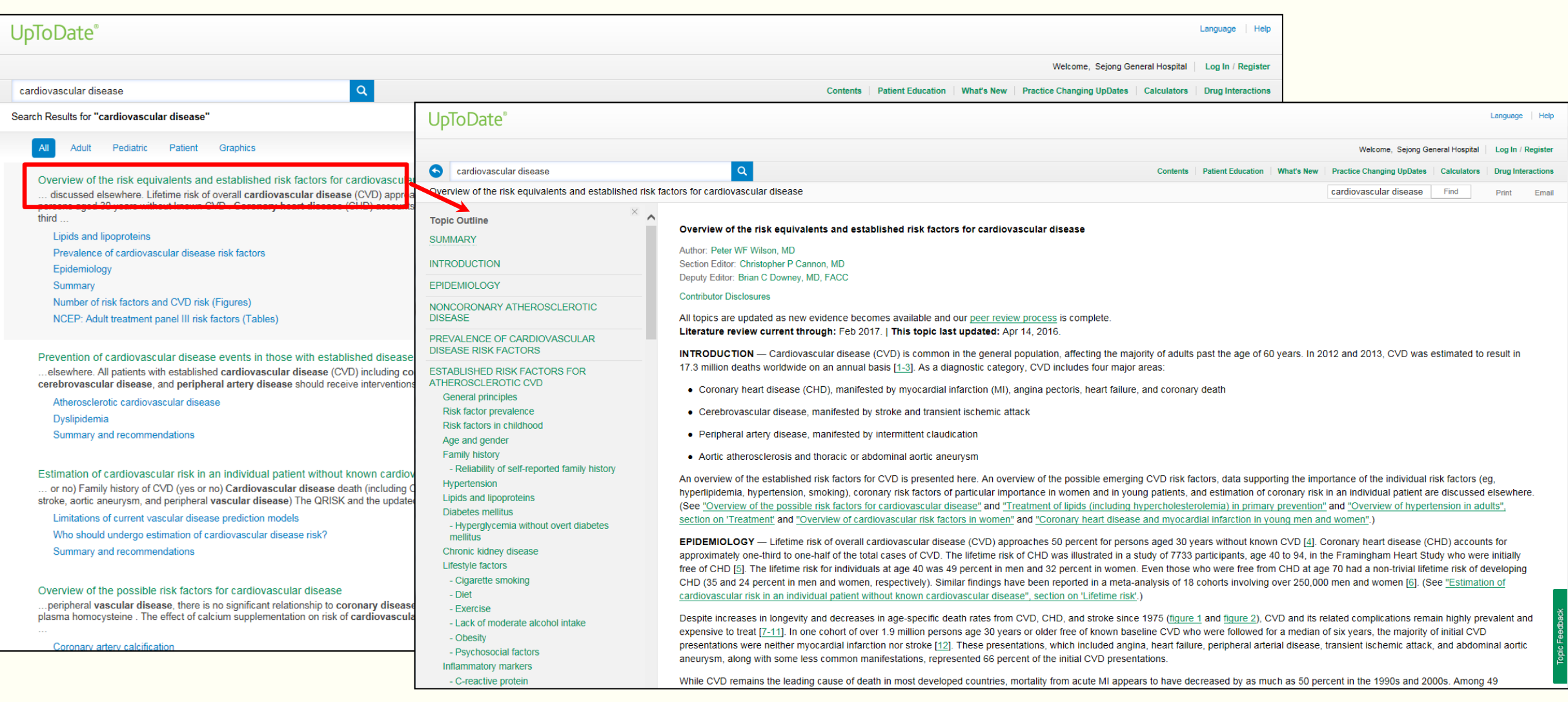

★ Up To Date 원외(모바일 포함) 접속 방법 1) 원내 무선랜이 연결된 PC에서 Up To Date 접속 2) 화면 오른쪽 상단에 있는 Log in/Register를 클릭

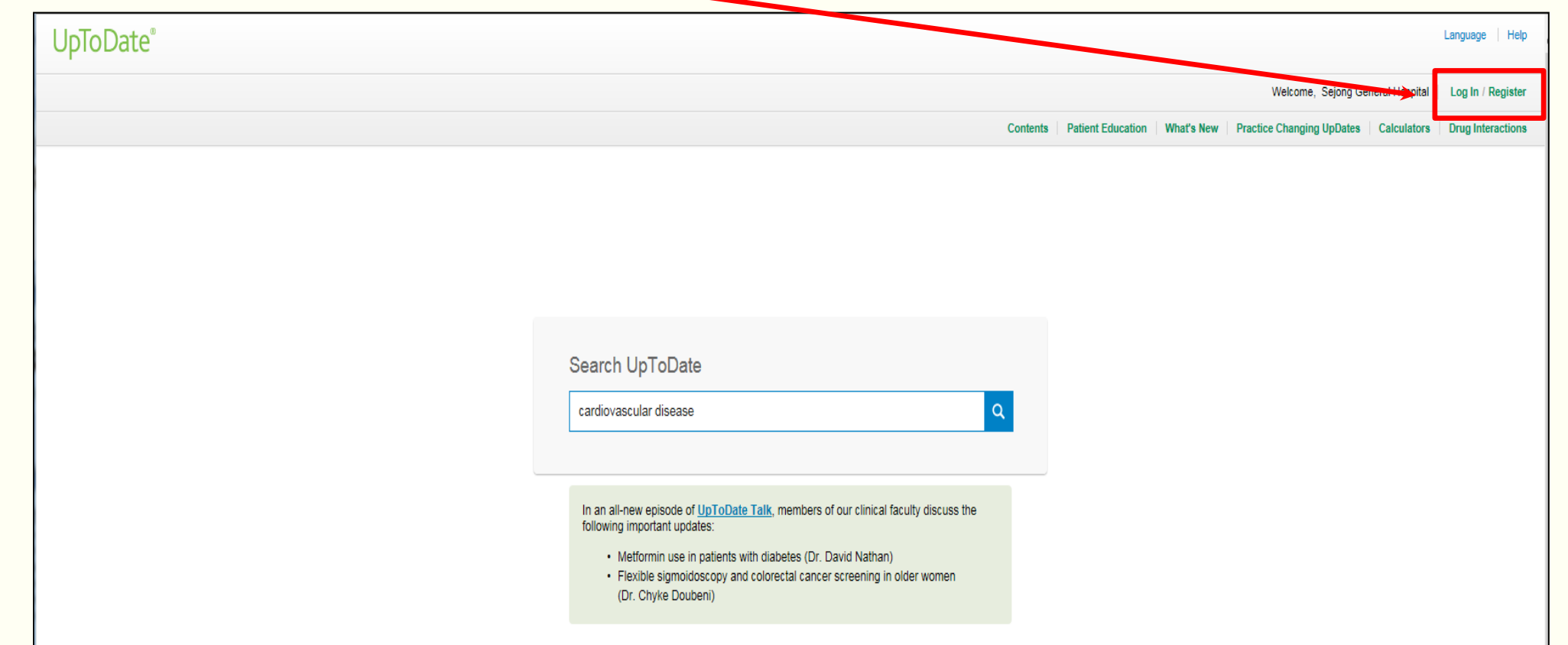

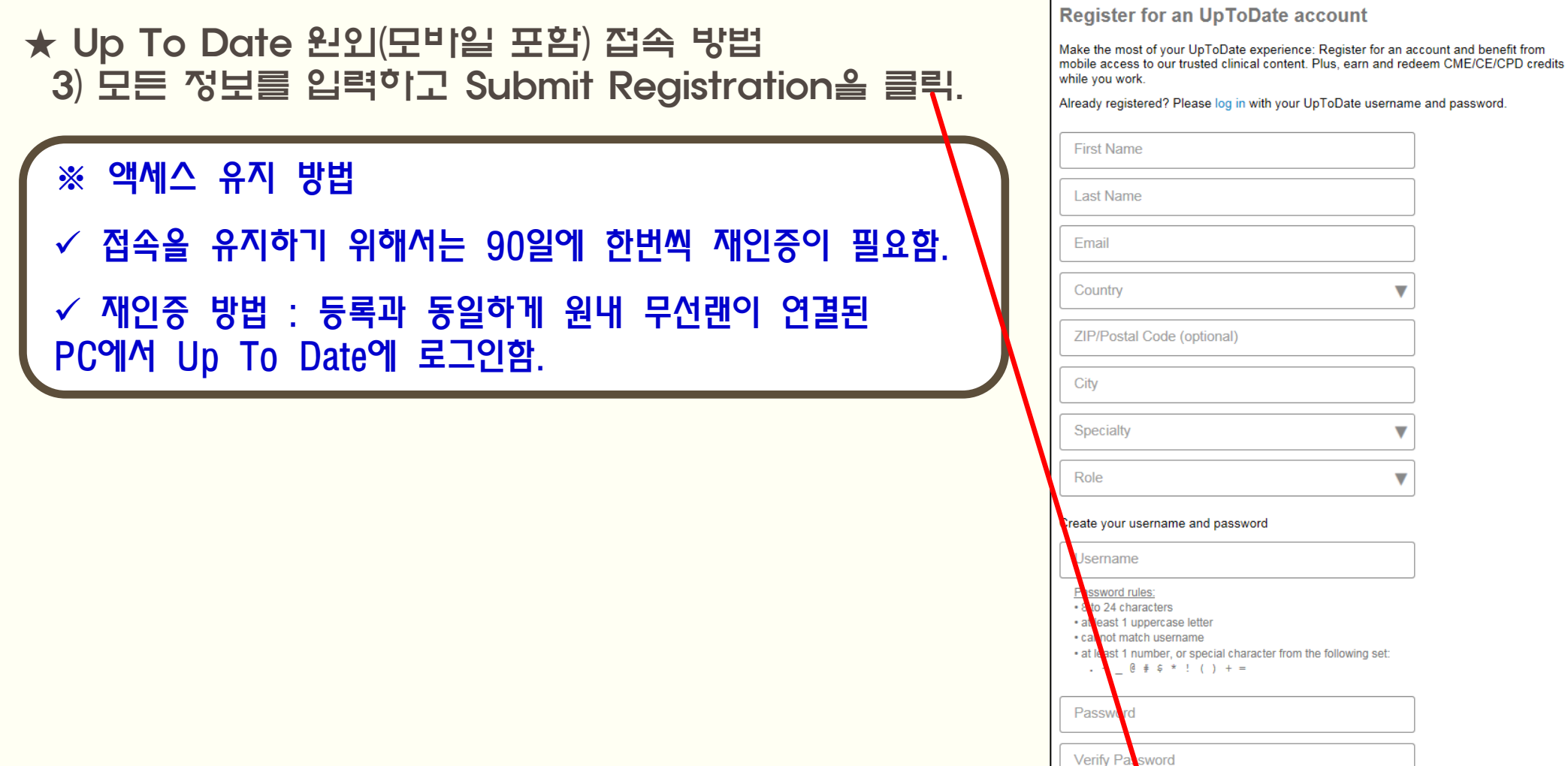

**Submit Registration**